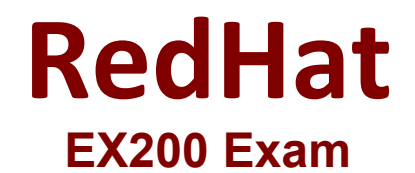

**Red Hat Certified System Administrator**

**Questions & Answers Demo**

# **Version: 9.0**

## **Question: 1**

Configure your Host Name, IP Address, Gateway and DNS. Host name: station.domain40.example.com /etc/sysconfig/network hostname=abc.com hostname abc.com IP Address:172.24.40.40/24 Gateway172.24.40.1 DNS:172.24.40.1

> **Answer:see explanation below.**

Explanation: # cd /etc/syscofig/network-scripts/ # ls # vim ifcfg-eth0 (Configure IP Address, Gateway and DNS) IPADDR=172.24.40.40 GATEWAY=172.24.40.1 DNS1=172.24.40.1

# vim /etc/sysconfig/network (Configure Host Name) HOSTNAME= station.domain40.example.com

OR

Graphical Interfaces: System->Preference->Network Connections (Configure IP Address, Gateway and DNS) Vim /etc/sysconfig/network

(Configure Host Name)

## **Question: 2**

Add 3 users: harry, natasha, tom.

The requirements: The Additional group of the two users: harry, Natasha is the admin group. The user: tom's login shell should be non-interactive.

**Answer: see**

## **explanation below.**

Explanation: # useradd -G admin harry # useradd -G admin natasha # useradd -s /sbin/nologin tom # id harry;id Natasha (Show additional group) # cat /etc/passwd (Show the login shell)

OR

# system-config-users

## **Question: 3**

Create a catalog under /home named admins. Its respective group is requested to be the admin group. The group users could read and write, while other users are not allowed to access it. The files created by users from the same group should also be the admin group.

> **Answer: see explanation below.**

Explanation: # cd /home/ # mkdir admins / # chown .admin admins/ # chmod 770 admins/ # chmod g+s admins/

## **Question: 4**

Configure a task: plan to run echo hello command at 14:23 every day.

**Answer: see explanation below.**

Explanation: # which echo # crontab -e 23 14 \* \* \* /bin/echo hello # crontab -l (Verify)

## **Question: 5**

Find the files owned by harry, and copy it to catalog: /opt/dir

**Answer: see**

**explanation below.**

Explanation: # cd /opt/ # mkdir dir # find / -user harry -exec cp -rfp {} /opt/dir/ \;